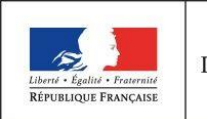

MINISTÈRE DE L'ÉDUCATION **NATIONALE** 

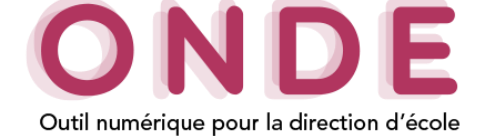

## Création et modification d'un regroupement

Dans le menu « **Ecole** »/« **Classes & Regroupements** », la rubrique « **Regroupements** » recense tous les regroupements de l'école. Pour chaque regroupement, il est possible d'ajouter un ou plusieurs dispositifs. Ces dispositifs indiquent l'enseignement suivi dans le regroupement.

## **Création d'un regroupement**

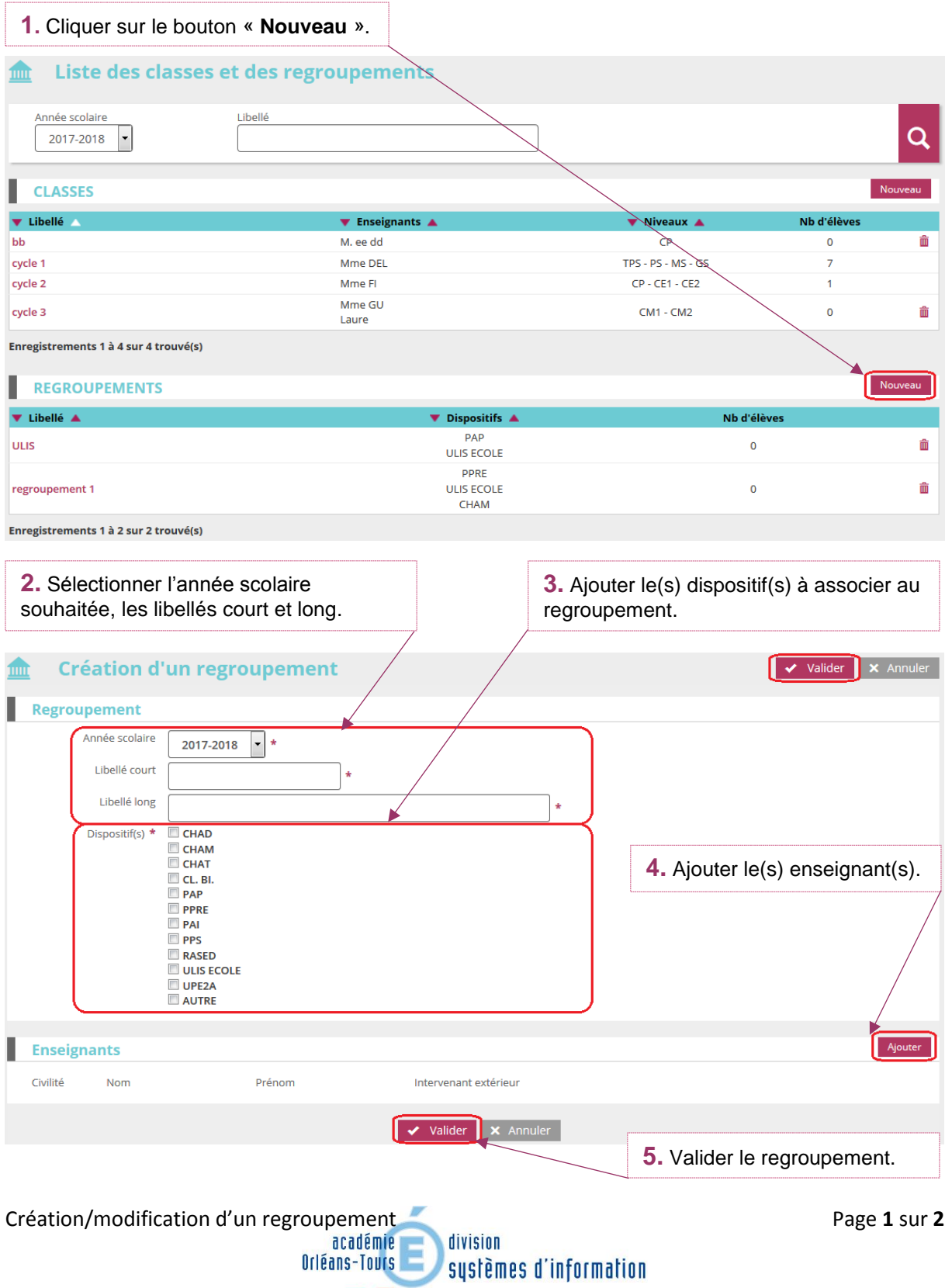

 $\frac{1}{2}$ 

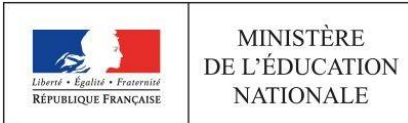

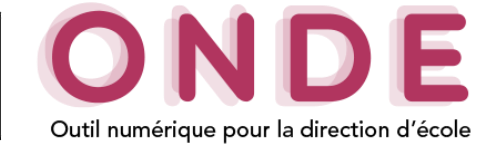

## **Modification d'un regroupement**

A partir de la liste « **Classes & Regroupements** » il faut cliquer sur le nom du regroupement à modifier.

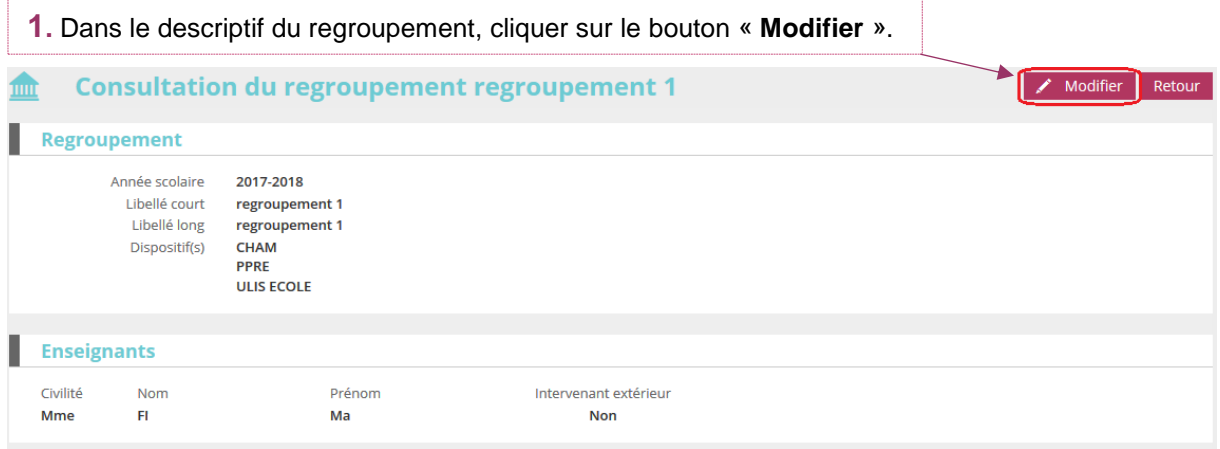

## Vous pouvez ainsi mettre à jour les informations du regroupement.

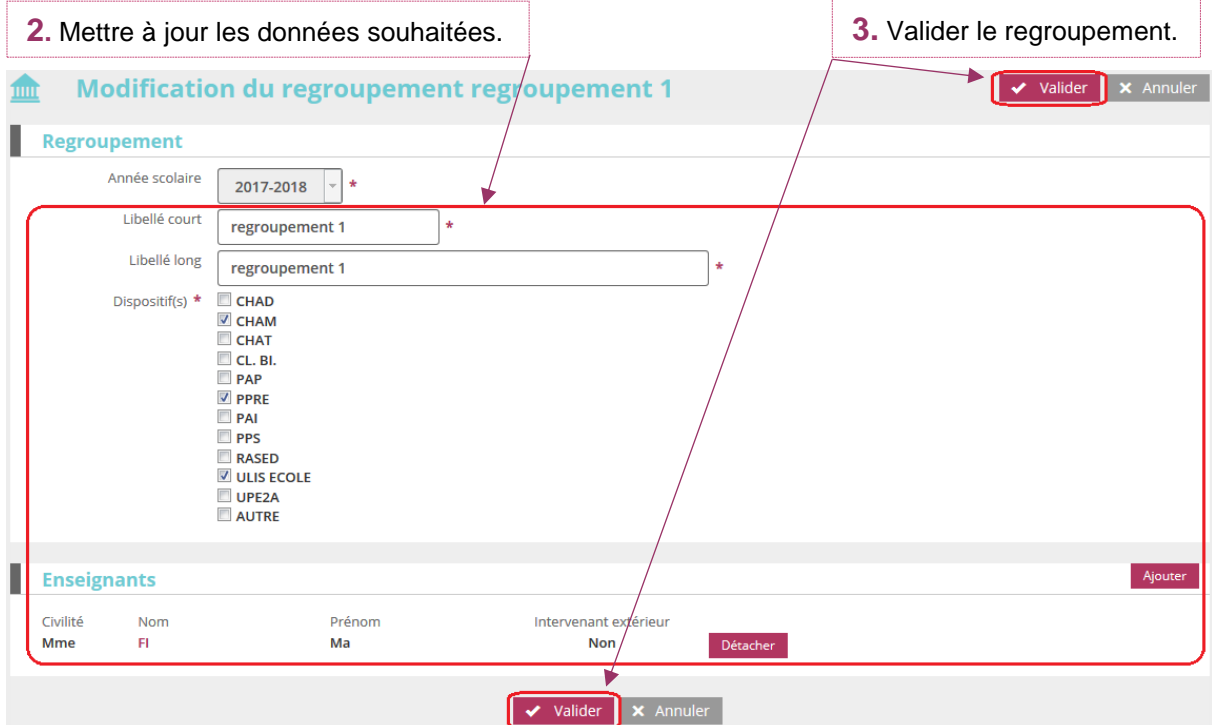